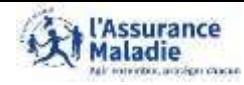

**P**  $\stackrel{\circ}{\rightleftharpoons}$  **ETAPE (0/7)** : L'assurée se rend sur le site *ameli.fr* 

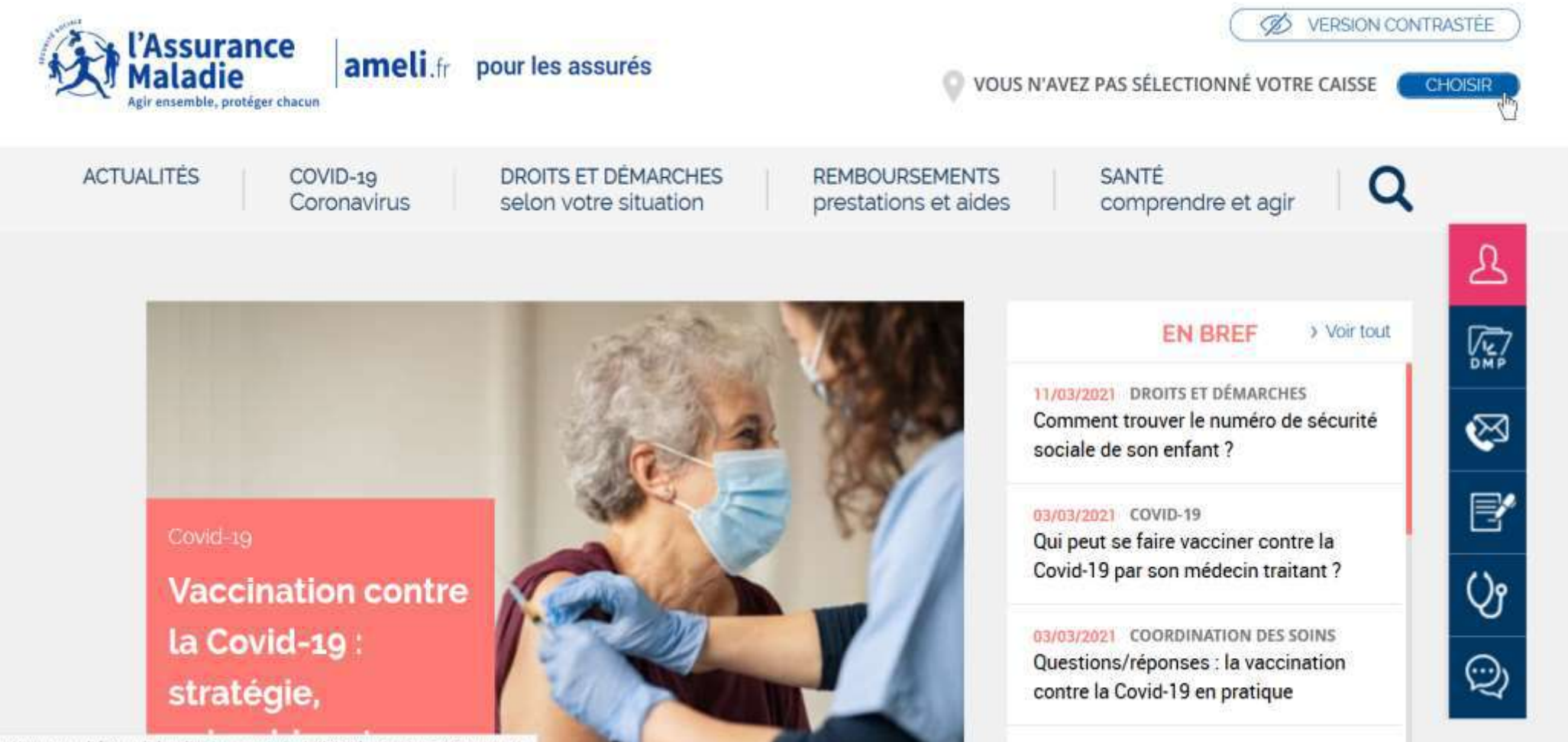

tps://www.ameli.fr/ameli\_localisation\_popin/nojs/ASS?destination=/&arguments

PE-GIVON TODOLOGICAL

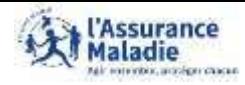

**C** ETAPE (1/7) : L'assurée indique le code postal de son lieu de résidence

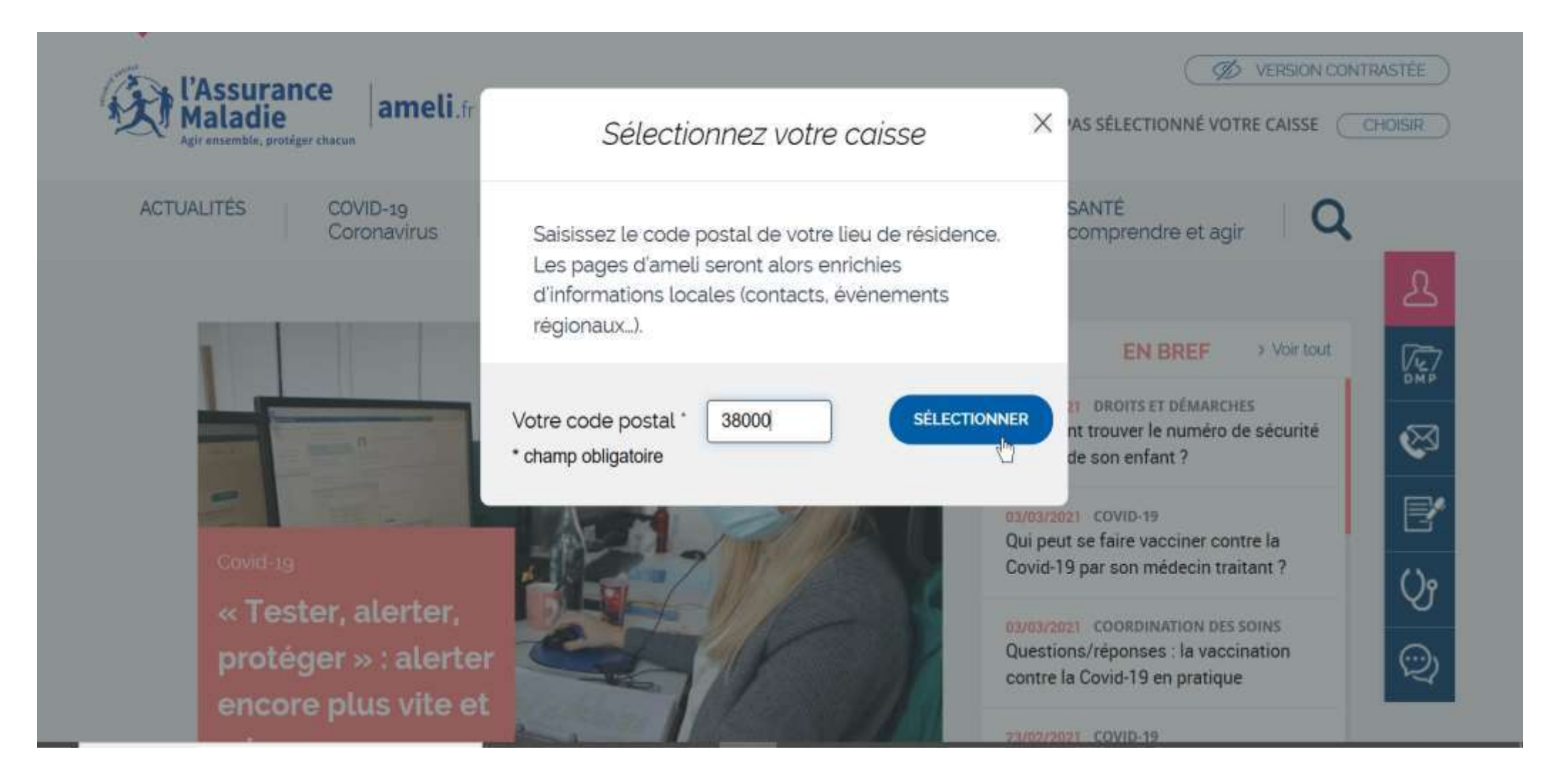

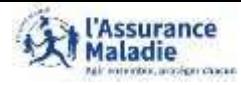

**ETAPE (2/7)** : L'assurée se rend dans la rubrique **« Droits et Démarches selon votre situation »** puis clique sur **« Famille » « Maternité, paternité, adoption »**

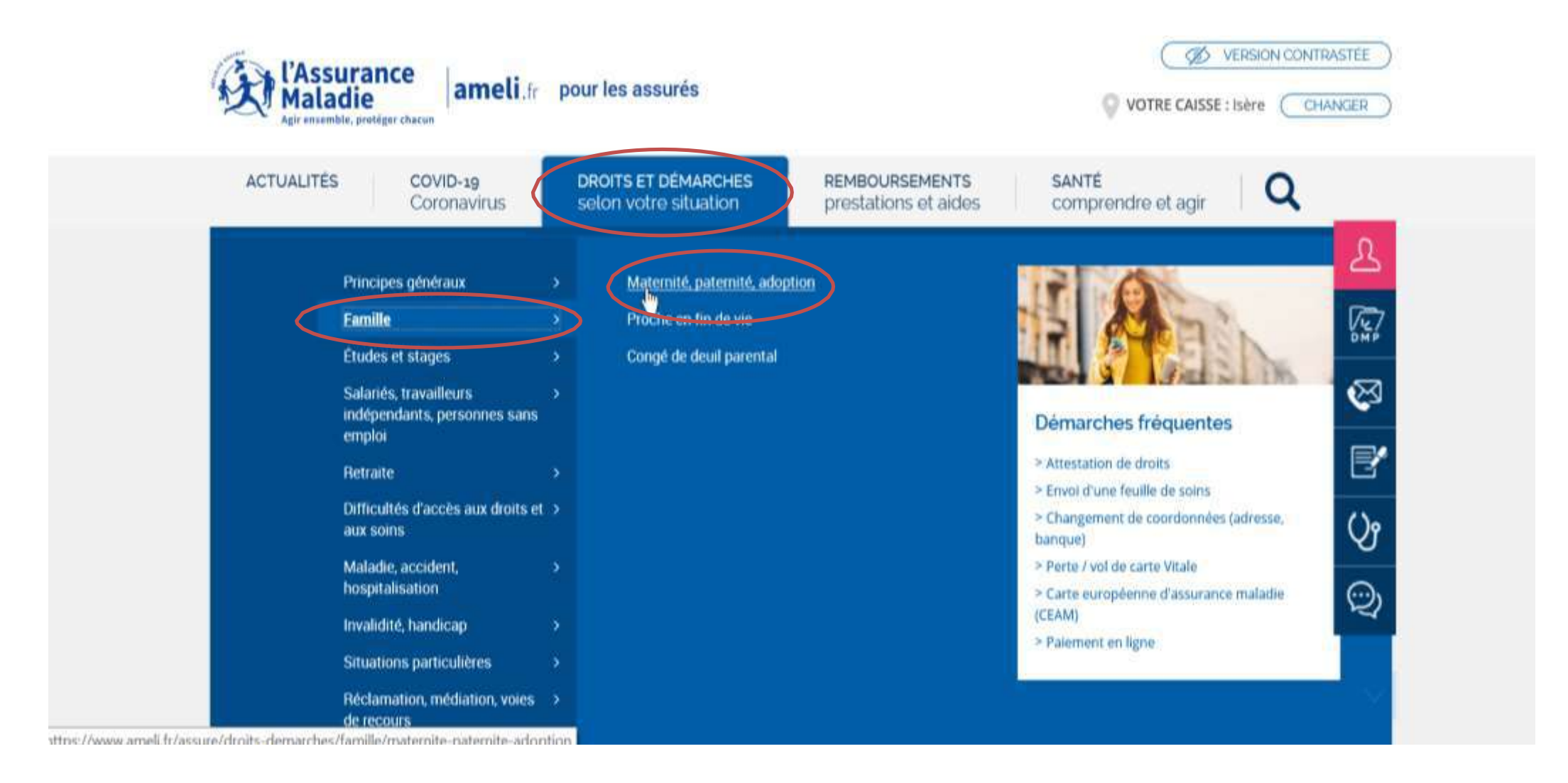

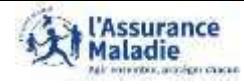

**ETAPE (3/7)** : L'assurée clique sur consulter de la case **« Grossesse »**

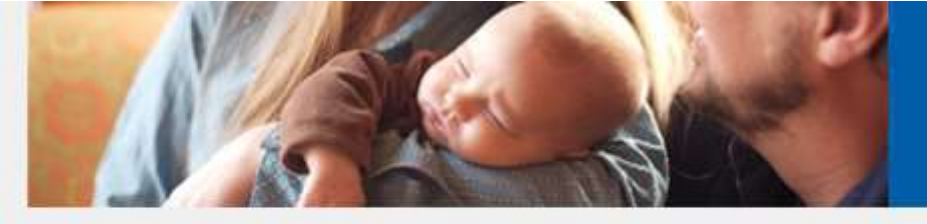

#### **DURÉE DU CONGÉ MATERNITE**

La durée du congé maternité prend en compte la période prénatale et postnatale. Elle dépend de votre activité salariée ou indépendante et de votre situation. Le congé maternité vous permet de vous reposer avant et après l'accouchement. Sa durée, fixée par la loi, peut être adaptée dans certains cas.

#### **GROSSESSE**

Vous êtes enceinte ? Déclarez-le à votre caisse d'assurance maladie dans les trois premiers mois pour bénéficier d'un suivi et d'une prise en charge.

#### **ACCOUCHEMENT ET RETOUR A DOMICILE**

Δ

鳳

I

e,

Q,

O)

droits et les démarches à entreprendre.

Les frais d'accouchement et leur prise en charge varient selon l'établissement que vous choisissez. Après la naissance de votre enfant. l'Assurance Maladie continue de vous accompagner.

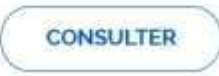

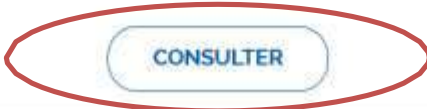

**CONSULTER** 

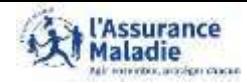

**ETAPE (4/7)** : L'assurée accède au **« simulateur de suivi de grossesse »**

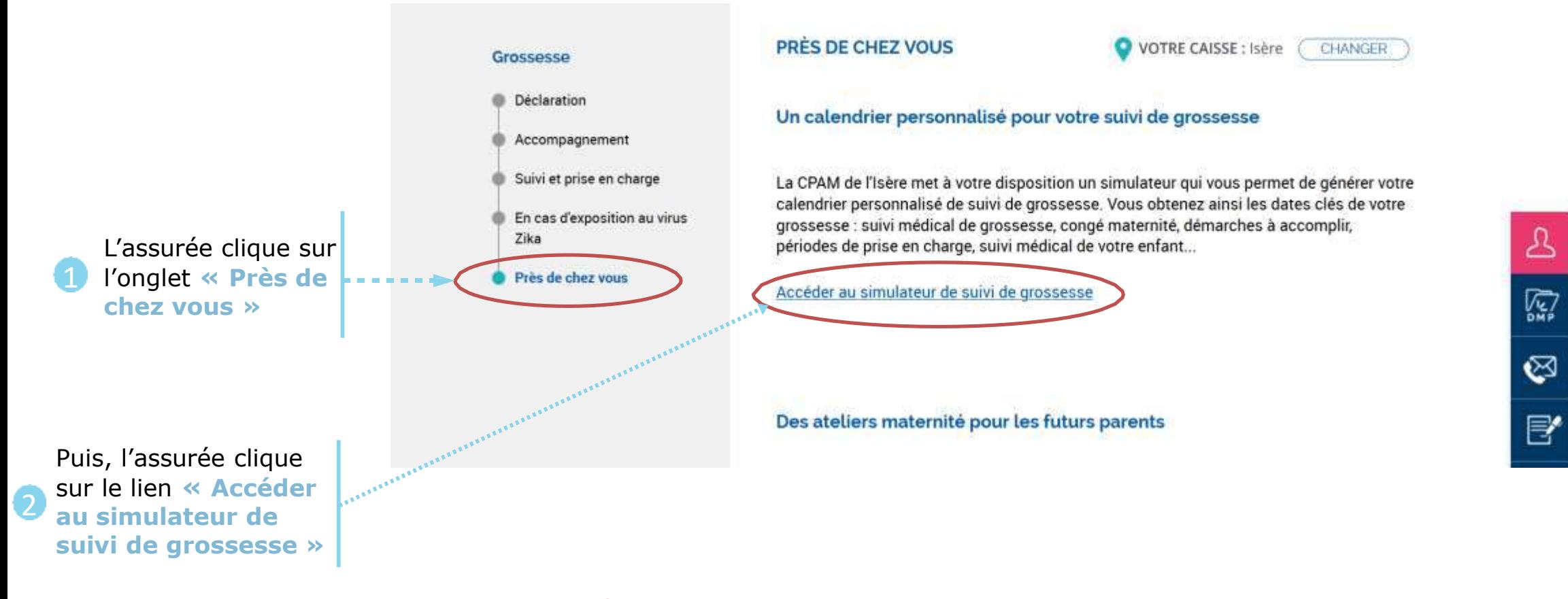

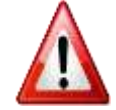

Quand l'assurée clique sur **Accéder au simulateur de suivi de grossesse,** une nouvelle page internet ou un nouvel onglet s'ouvre

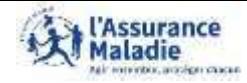

**ETAPE (5/7)** : L'assurée clique sur la case **« Suivi médical de ma grossesse »**

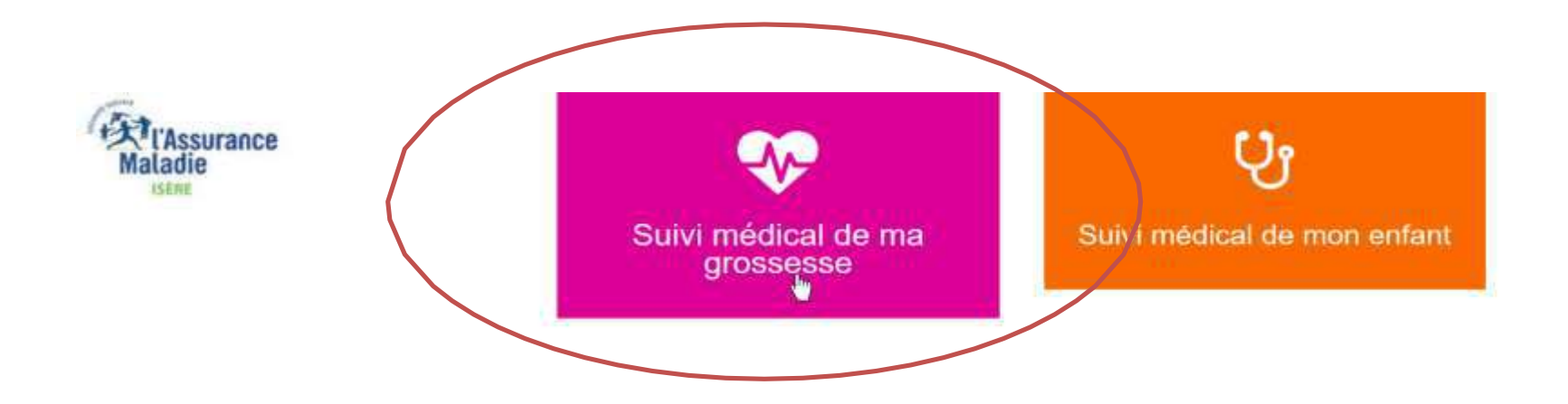

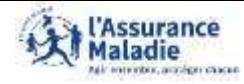

**P**  $\stackrel{\circ}{\rightleftharpoons}$  **ETAPE (6/7)** : L'assurée complète les informations

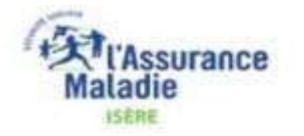

#### Simulateur de suivi médical de grossesse

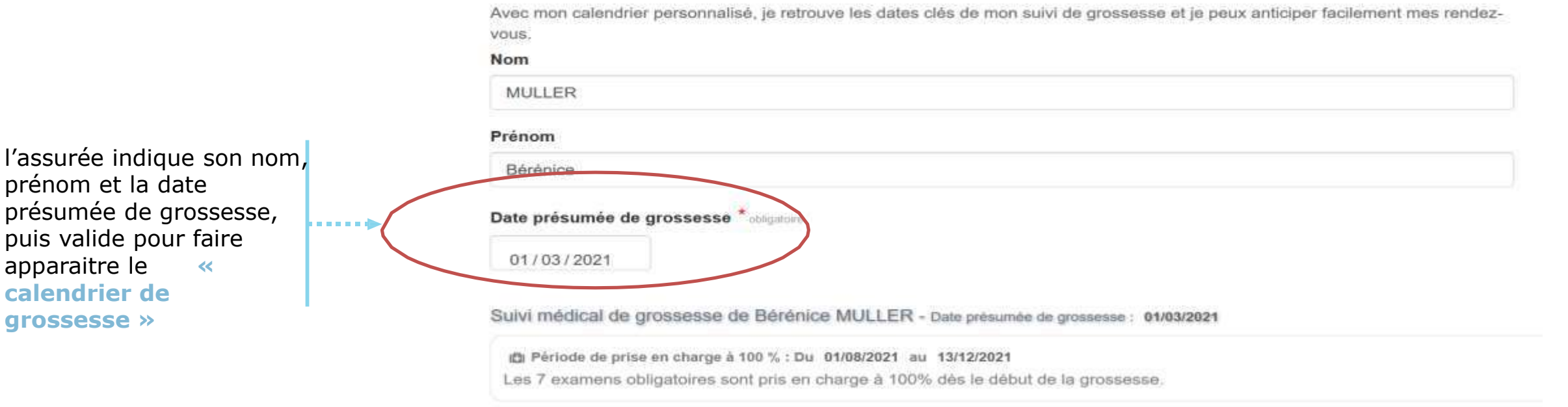

#### l'Assurance

# Calendrier de grossesse

**ETAPE (7/7)** : L'assurée peut consulter les 3 onglets de son calendrier de grossesse **Onglet 1**

L'assurée se rend sur l'onglet **« Mon suivi médical »** du calendrier de grossesse pour connaitre les dates des examens prénataux

Mon congé maternité (selon ma situation) Mon suivi médical Ut Le suivi médical de mon enfant 2e examen prénatal 3e examen prénatal 4e examen prénatal Se examen prénatal 6e examen prénatal ter examen prénatal Du. Đu Du Du. Du. Đu 01/03/2021 01/09/2021 01/06/2021 01/07/2021 01/08/2021 01/10/2021 jusqu'au júsqu'au jusqu'au jusqu'au jusqu'au jusqu'au 28/05/2021 28/06/2021 28/07/2021 28/08/2021 28/09/2021 28/10/2021 Début des sept séances de fere echographie 2e echographie 3e échographie Je mets à jour ma carte a ruissance at à la préparation à la naissande e vitale. Du Du. Du. a la parentatió. 26/04/2021 28/06/2021 06/09/2021 jusqu'au Je prends rendez-vous le plus jusqu'au jusqu'au 08/08/2021 22/05/2021 tot possible 17/10/2021 7e examen prénatal Je déclare la naissance de Examen des 8 semaines mon enfant sur mon compte après l'accouchement Du Ameli en ligne ou par 01/11/2021 A effectuer avant le téléphone au 3646. 26/01/2022 jusqu'au 28/11/2021 Document établi à partir des seules informations saisies par le demandeur Imprimer

L'assurée peut imprimer le calendrier de grossesse

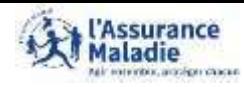

**ETAPE (7/7) :** L'assurée peut consulter les 3 onglets de son calendrier de grossesse Onglet 2

L'assurée se rend sur l'onglet **« Mon congé maternité »** du calendrier de grossesse pour connaitre les dates de son congé maternité selon sa situation

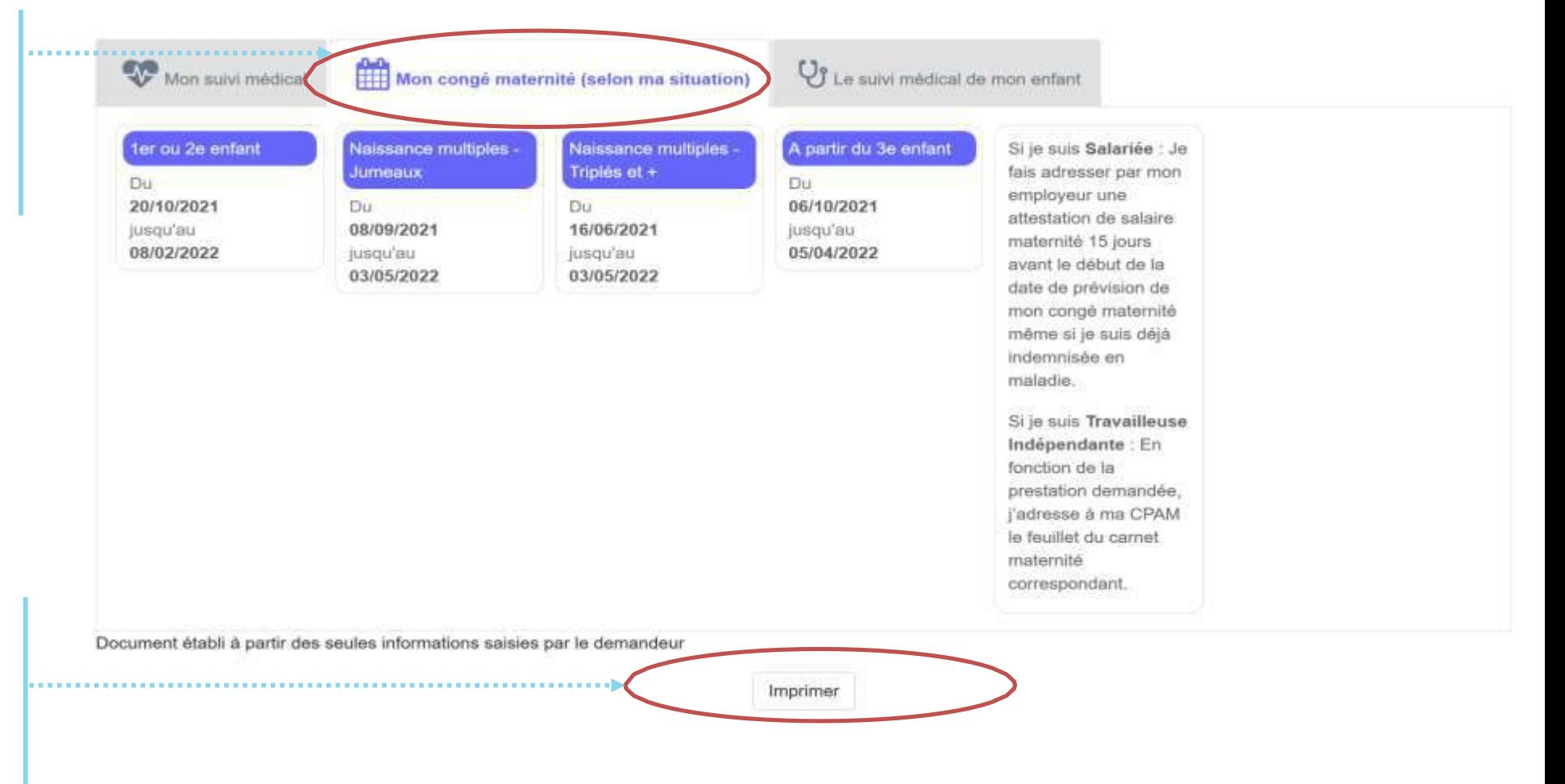

L'assurée peut imprimer le calendrier de grossesse afin de l'envoyer à son employeur ou à tout autre organisme

### **l'Assurance**

# Calendrier de grossesse

**ETAPE (7/7) :** L'assurée peut consulter les 3 onglets de son calendrier de grossesse Onglet 3

L'assurée se rend sur l'onglet **« Le suivi médical de mon enfant »** du calendrier de grossesse pour connaitre les dates des premiers examens post naissance

L'assurée peut imprimer le calendrier de grossesse

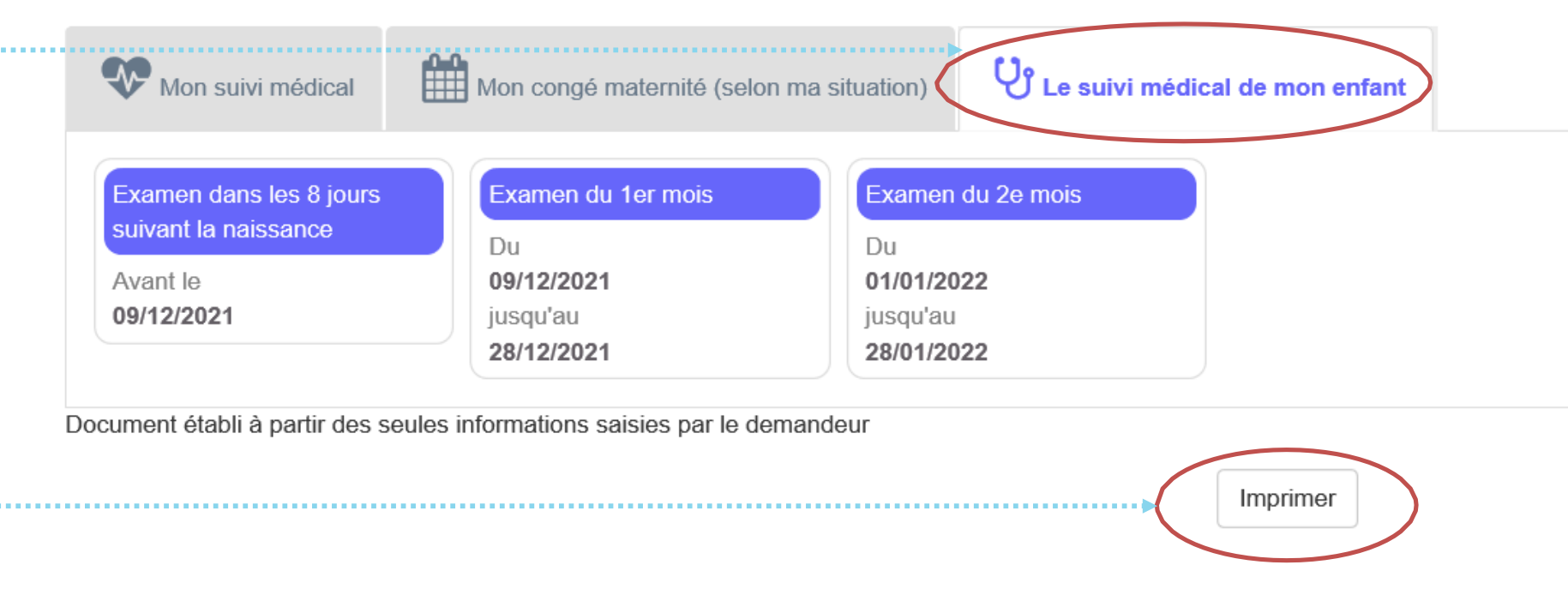